# **Roland**®

### **INTERFACE BOX FOR R-BUS/ADAT**

# **724**  $\mathsf{F}\text{-}\mathbf{\Delta}$

# **Owner's Manual**

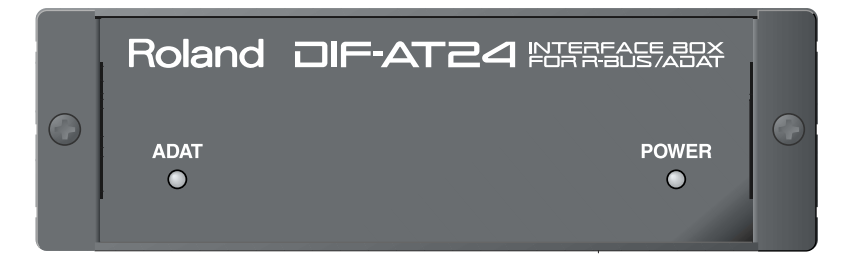

**Congratulations on your purchase of the Roland DIF-AT24.**

**Before using this unit, carefully read the sections entitled: "USING THE UNIT SAFELY" ([p. 2](#page-1-0), [3](#page-2-0)) and "IMPORTANT NOTES" [\(p. 4\)](#page-3-0). These sections provide important information concerning the proper operation of the unit. Additionally, in order to feel assured that you have gained a good grasp of every feature provided by your new unit, Owner's Manual should be read in its entirety. The manual should be saved and kept on hand as a convenient reference.**

## <span id="page-0-0"></span>**Main Features**

**The DIF-AT24 lets you transfer up to 8 channels of 24-bit digital audio data between an R-BUS device and a device equipped with an ADAT interface.**

- *\* ADAT is a registered trademark of Alesis Corporation.*
- *\* All product names mentioned in this document are trademarks or registered trademarks of their respective owners.*

### **Copyright © 2003 ROLAND CORPORATION**

All rights reserved. No part of this publication may be reproduced in any form without the written permission of ROLAND CORPORATION.

Roland Web Site: http://www.roland.co.jp

load from Www.Somanuals.com. All Manuals Search And Download.

#### E UN G

### <span id="page-1-1"></span><span id="page-1-0"></span>INSTRUCTIONS FOR THE PREVENTION OF FIRE, ELECTRIC SHOCK, OR INJURY TO PERSONS

### About  $\triangle$  WARNING and  $\triangle$  CAUTION Notices

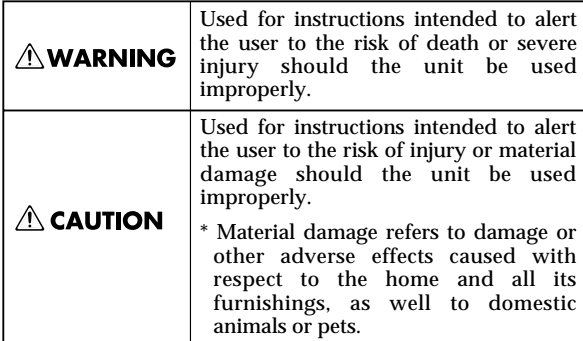

About the Symbols

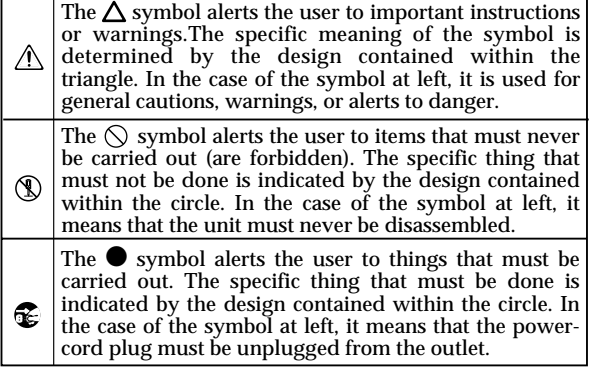

**EXAMPLE 2008 ALWAYS OBSERVE THE FOLLOWING ACCOUNT ALWAYS OBSERVE THE FOLLOWING** 

### **AWARNING**

- Before using this unit, make sure to read the instructions below, and the Owner's Manual.
- 002a • Do not open or perform any internal modifications on the unit.
- Do not attempt to repair the unit, or replace parts within it (except when this manual provides specific instructions directing you to do so). Refer all servicing to your retailer, the nearest Roland Service Center, or an authorized Roland distributor, as listed on the "Information" page.
- ................................................................................................ • Never use or store the unit in places that are:
	- Subject to temperature extremes (e.g., direct sunlight in an enclosed vehicle, near a heating duct, on top of heat-generating equipment); or are

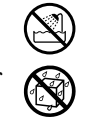

- Damp (e.g., baths, washrooms, on wet floors); or are
- Humid; or are
- Exposed to rain; or are
- Dusty; or are
- Subject to high levels of vibration.
- Make sure you always have the unit placed so it is level and sure to remain stable. Never place it on stands that could wobble, or on inclined surfaces. ................................................................................................

................................................................................................

### $\wedge$  WARNING

- Do not allow any objects (e.g., flammable material, coins, pins); or liquids of any kind (water, soft drinks, etc.) to penetrate the unit.
- ................................................................................................
- 012d Immediately turn the power off, and request servicing by your retailer, the nearest Roland Service Center, or an authorized Roland distributor, as listed on the "Information" page when:
	- If smoke or unusual odor occurs
	- Objects have fallen into, or liquid has been spilled onto the unit; or
	- The unit has been exposed to rain (or otherwise has become wet); or
	- The unit does not appear to operate normally or exhibits a marked change in performance.

................................................................................................

................................................................................................

................................................................................................

- In households with small children, an adult should provide supervision until the child is capable of following all the rules essential for the safe operation of the unit.
- Protect the unit from strong impact. (Do not drop it!)

### $\triangle$  CAUTION

................................................................................................

<span id="page-2-0"></span>• Try to prevent cords and cables from becoming entangled. Also, all cords and cables should be placed so they are out of the reach of children.

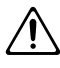

Never climb on top of, nor place heavy objects on the unit.

................................................................................................

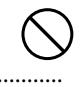

108c • Disconnect all cords coming from external devices before moving the unit.

................................................................................................

**For EU Countries**

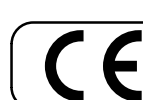

This product complies with the requirements of European Directive 89/336/EEC.

**For the USA**

### **FEDERAL COMMUNICATIONS COMMISSION RADIO FREQUENCY INTERFERENCE STATEMENT**

This equipment has been tested and found to comply with the limits for a Class B digital device, pursuant to Part 15 of the FCC Rules. These limits are designed to provide reasonable protection against harmful interference in a residential installation. This equipment generates, uses, and can radiate radio frequency energy and, if not installed and used in accordance with the instructions, may cause harmful interference to radio communications. However, there is no guarantee that interference will not occur in a particular installation. If this equipment does cause harmful interference to radio or television reception, which can be determined by turning the equipment off and on, the user is encouraged to try to correct the interference by one or more of the following measures:

- Reorient or relocate the receiving antenna.
- Increase the separation between the equipment and receiver.
- Connect the equipment into an outlet on a circuit different from that to which the receiver is connected.
- Consult the dealer or an experienced radio/TV technician for help.

This device complies with Part 15 of the FCC Rules. Operation is subject to the following two conditions:

(1) This device may not cause harmful interference, and

(2) This device must accept any interference received, including interference that may cause undesired operation.

Unauthorized changes or modification to this system can void the users authority to operate this equipment. This equipment requires shielded interface cables in order to meet FCC class B Limit.

**For Canada**

## **NOTICE**

This Class B digital apparatus meets all requirements of the Canadian Interference-Causing Equipment Regulations.

### **AVIS**

Cet appareil numérique de la classe B respecte toutes les exigences du Règlement sur le matériel brouilleur du Canada.

# <span id="page-3-1"></span><span id="page-3-0"></span>**IMPORTANT NOTES**

In addition to the items listed under "USING THE UNIT SAFELY" on page [2](#page-1-0), please read and observe the following:

### **Power Supply**

• Before connecting this unit to other devices, turn off the power to all units. This will help prevent malfunctions and/or damage to speakers or other devices.

### **Placement**

- This device may interfere with radio and television reception. Do not use this device in the vicinity of such receivers.
- Noise may be produced if wireless communications devices, such as cell phones, are operated in the vicinity of this unit. Such noise could occur when receiving or initiating a call, or while conversing. Should you experience such problems, you should relocate such wireless devices so they are at a greater distance from this unit, or switch them off.
- When moved from one location to another where the temperature and/or humidity is very different, water droplets (condensation) may form inside the unit. Damage or malfunction may result if you attempt to use the unit in this condition. Therefore, before using the unit, you must allow it to stand for several hours, until the condensation has completely evaporated.

### **Maintenance**

- For everyday cleaning wipe the unit with a soft, dry cloth or one that has been slightly dampened with water. To remove stubborn dirt, use a cloth impregnated with a mild, non-abrasive detergent. Afterwards, be sure to wipe the unit thoroughly with a soft, dry cloth.
- Never use benzine, thinners, alcohol or solvents of any kind, to avoid the possibility of discoloration and/or deformation.

### **Additional Precautions**

- 553 Use a reasonable amount of care when using the unit's switches and when using its jacks and connectors. Rough handling can lead to malfunctions.
- When connecting / disconnecting all cables, grasp the connector itself—never pull on the cable. This way you will avoid causing shorts, or damage to the cable's internal elements.
- To avoid disturbing your neighbors, try to keep the unit's volume at reasonable levels (especially when it is late at night).
- When you need to transport the unit, package it in the box (including padding) that it came in, if possible. Otherwise, you will need to use equivalent packaging materials.

### **Copyright**

- When exchanging audio signals through a digital connection with an external instrument, this unit can perform recording without being subject to the restrictions of the Serial Copy Management System (SCMS). This is because the unit is intended solely for musical production, and is designed not to be subject to restrictions as long as it is used to record works (such as your own compositions) that do not infringe on the copyrights of others. (SCMS is a feature that prohibits second-generation and later copying through a digital connection. It is built into MD recorders and other consumer digital-audio equipment as a copyright-protection feature.)
- Do not use this unit for purposes that could infringe on a copyright held by a third party. We assume no responsibility whatsoever with regard to any infringements of third-party copyrights arising through your use of this unit.

### **When connecting to the VM-7100/7200**

• The DIF-AT24 will not operate correctly if the VM-7100/7200 system version is earlier than 1.7. Use the following procedure to check the system version, and be sure to update to system version 1.7 or later.

For details on updating, please contact the nearest Roland office or service center.

- **To check the version –**
- **1. Connect the VM-7100/7200 to the VM-C7100/C7200.**
- **2. Turn on the power to start up the system.**
- **3. Hold down [On Display] and press numeric key [0].** The version display screen will appear, with an indication like the following: "Unit X Version: 1.XXX"
- **4. Note the version number shown in "1.XXX"**

# **Contents**

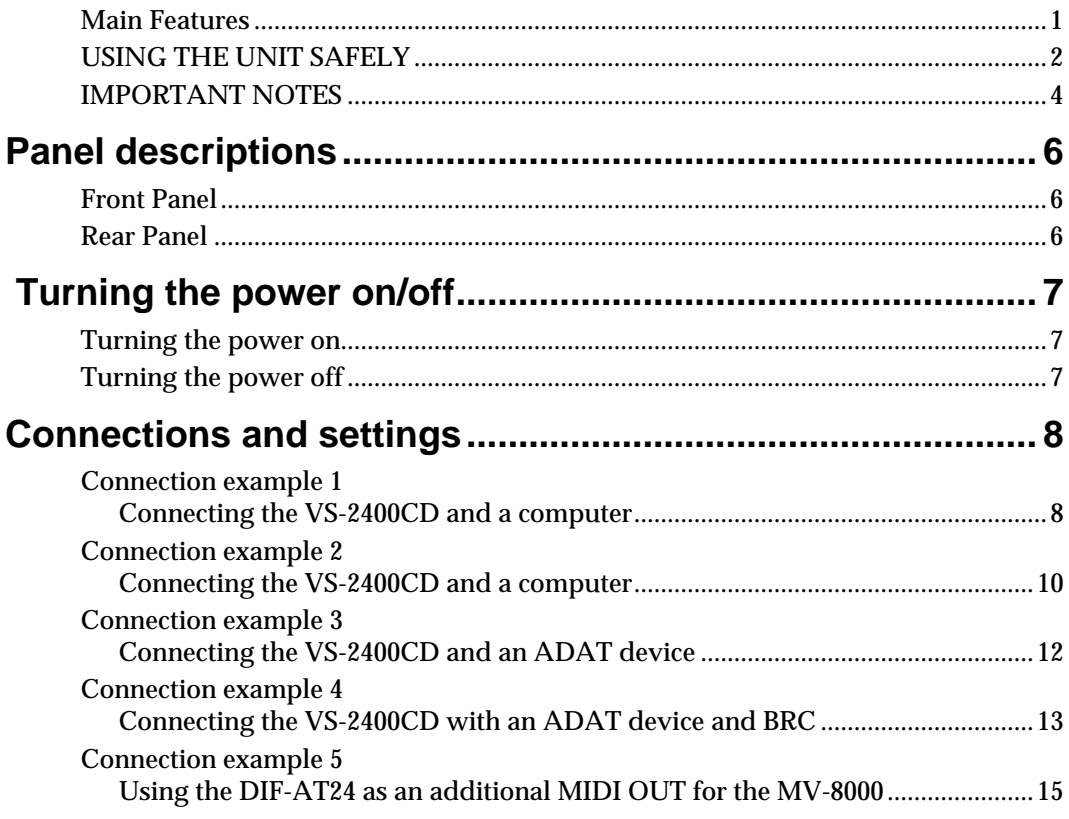

# **Specifications**

**DIF-AT24: Interface Box for R-BUS/ADAT**

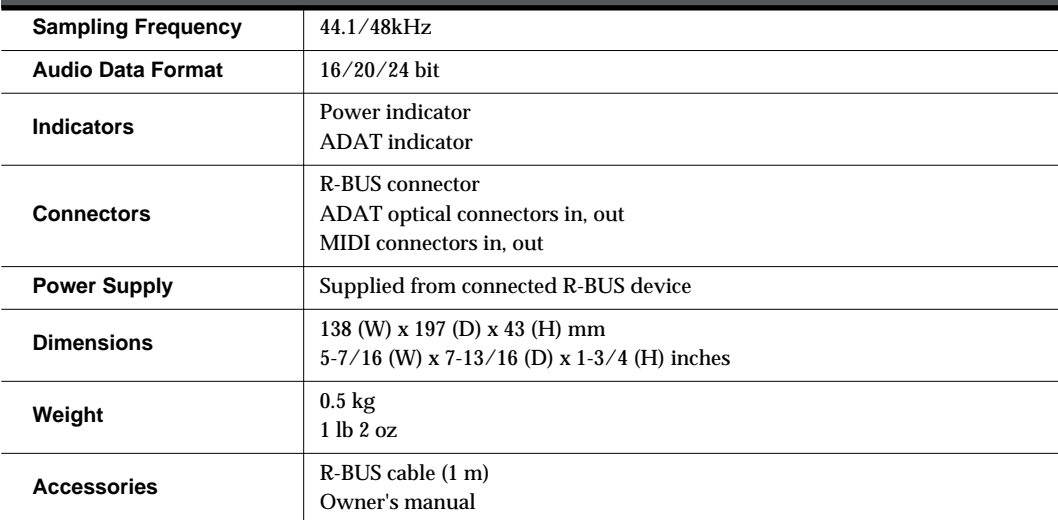

*\* In the interest of product improvement, the specifications and/or appearance of this unit are subject to change without prior notice.*

# <span id="page-5-0"></span>**Panel descriptions**

# <span id="page-5-1"></span>**Front Panel**

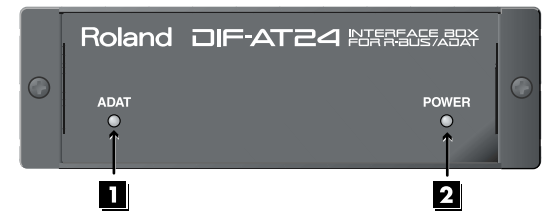

### **ADAT indicator**

**This indicator will light green if an ADAT interface signal is being input to the ADAT digital IN connector.**

### **PPOWER** indicator

**When the R-BUS device connected to the R-BUS connector is powered up, this indicator will light red to indicate that power is being supplied to the DIF-AT24.**

*\* Power is supplied to the DIF-AT24 via the R-BUS connector.*

## <span id="page-5-2"></span>**Rear Panel**

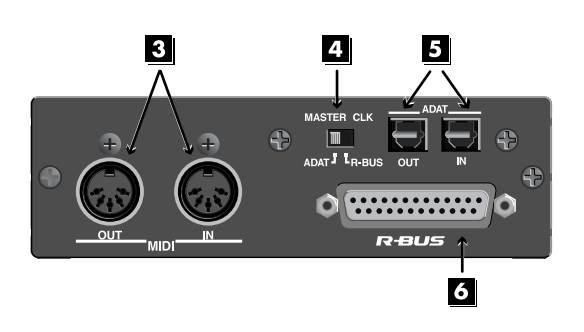

# **B** MIDI IN/OUT connectors

**These are used mainly for MTC synchronization.**

### **MEMO**

*The data that is transmitted from the MIDI OUT connector will depend on the settings of the R-BUS device connected to the R-BUS connector.*

### **MASTER CLK (Master clock) switch**

**This switches the master clock (sampling clock) synchronization.**

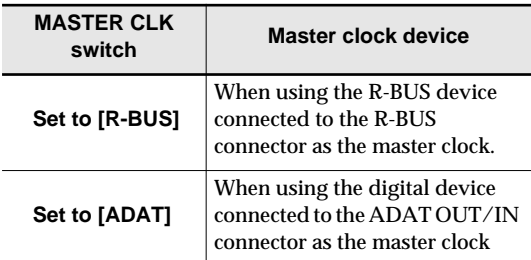

### **ADAT OUT/IN (ADAT digital out/in) connector**

**This is the ADAT digital interface.**

**It allows eight channels of digital audio data to be transferred between the DIF-AT24 and an ADAT-compatible digital device.**

### **R-BUS connector**

**Provides for the input/output of eight channels of digital audio data, thus allowing the exchange of data between the DIF-AT24 and an R-BUS device to take place. Also transmits/receives synchronization signals.**

# NOTE

- *• Connect only an R-BUS device to the R-BUS connector. You must never connect a device with a SCSI, RS-232C, or parallel interface. Even though the connectors on such devices may look similar, they are incompatible, and damage and/or malfunction could result if you attempt their connection. Also, you must use only a special R-BUS cable to make connections.*
- *• You must turn off the power of the R-BUS device before connecting or disconnecting the R-BUS cable. If you connect or disconnect the cable while power is being supplied, the external R-BUS device will stop working correctly, and the DIF-AT24 or the external R-BUS device may also be damaged.*
- *• The specifications for "R-BUS" are identical to those of RMDB2 and RMDB II. You can use it with any device that is marked "RMDB2" or "RMDB II."*
- *• R-BUS (RMDB2) is not compatible with the older RMDB specification.*

*<sup>\*</sup> Power is supplied to the DIF-AT24 via the R-BUS connector.*

# <span id="page-6-0"></span> **Turning the power on/off**

## <span id="page-6-1"></span>**Turning the power on**

**Before you turn each device on, make sure that all devices are connected correctly.**

**Once the connections have been completed, turn on power to your various devices in the order specified. By turning on devices in the wrong order, you risk causing malfunction and/ or damage to speakers and other devices.**

 **Turn on the power of your R-BUS device.** When power is supplied to the DIF-AT24, its power indicator will light. **Turn on the power of your computer, ADAT device, etc. Turn on the power of your audio device like audio mixers etc.**

# <span id="page-6-2"></span>**Turning the power off**

**1 Turn off the power of your audio device like audio mixers etc. 2 Turn off the power of your computer, ADAT device, etc.**

**3 Turn off the power of your R-BUS device.** Power will no longer be supplied, and the DIF-AT24's power indicator will go out.

# <span id="page-7-0"></span>**Connections and settings**

# <span id="page-7-1"></span>**Connection**

## **example 1 Connecting the VS-2400CD and a computer**

**Here's an example of synchronization with computer-based sequencer software or the VS-2400CD functioning as the master.**

**Make connections as shown in the diagram. This example uses the UA-1000 to perform input/output with the computer via USB 2.0.**

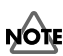

*To prevent malfunction and/or damage to speakers or other devices, always turn down the volume, and turn off the power on all devices before making any connections.*

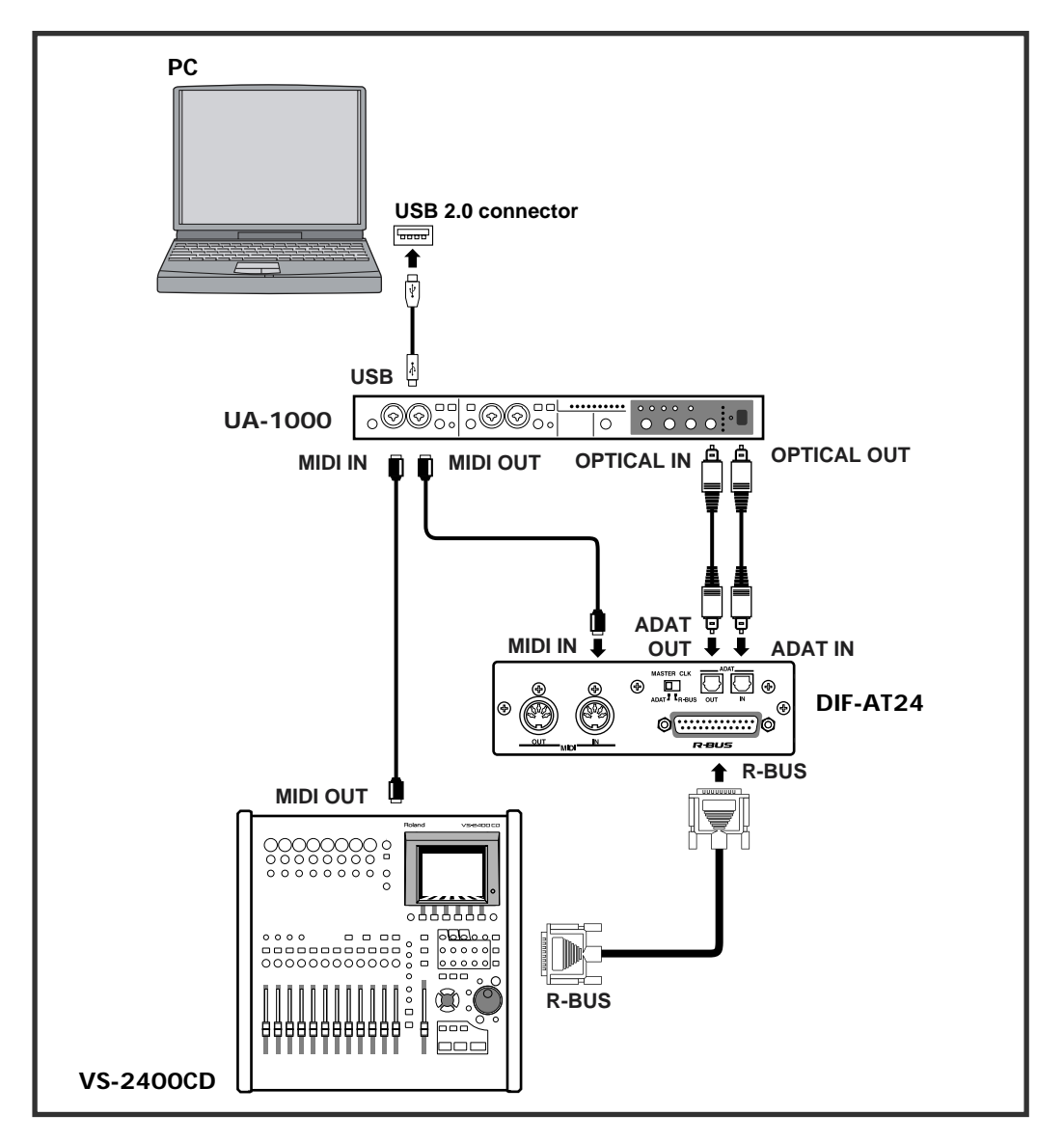

## **Settings**

### ■ **Sampling Frequency settings**

**Set the sampling frequency of your sequencer software, the VS-2400CD, and the UA-1000 to the same setting (44.1 kHz or 48 kHz).**

### ■ **Master Clock settings**

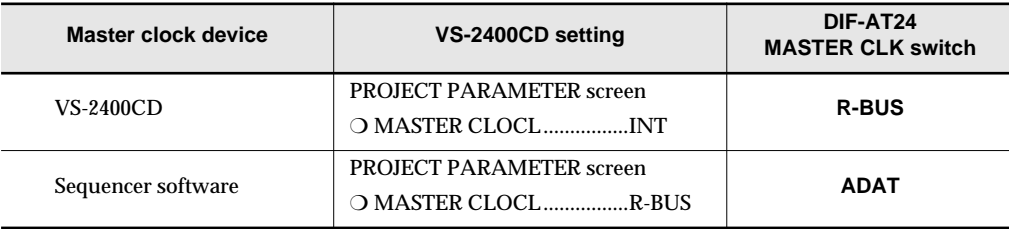

*You'll also need to set the Master Clock for your sequencer software. For details on this setting, refer to the*  MEMO *owner's manual for your sequencer software.*

### ■ **Synchronization settings**

### **Set the VS-2400CD's parameters as follows.**

### ❑ **MMC settings**

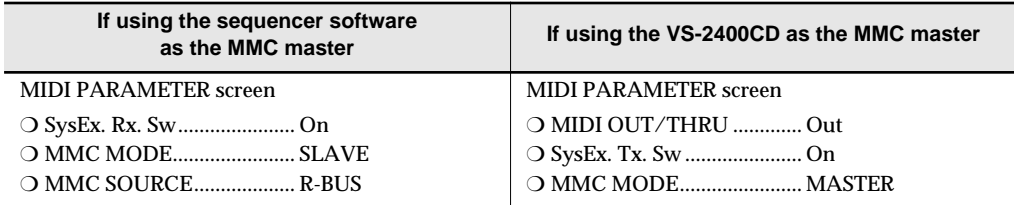

### ❑ **MTC settings**

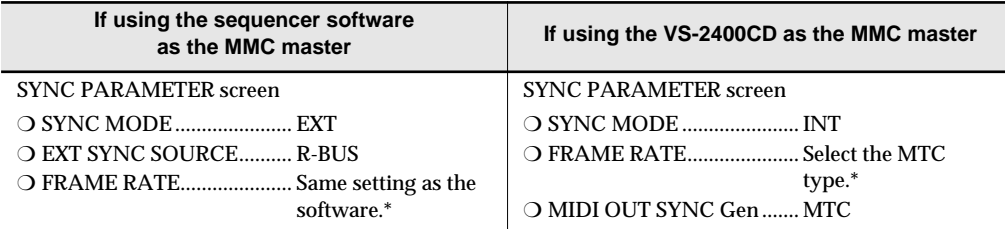

*\* Check the specifications of your sequencer software, and set your software and the VS-2400CD to the same frame rate.*

*In order to synchronize operation with your sequencer software, you'll also need to make settings in the*  **MEMO** *sequencer software. For details on these settings, refer to the owner's manual for your sequencer software.*

# <span id="page-9-0"></span>**Connection**

**example 2 Connecting the VS-2400CD and a computer**

**Here's an example of synchronization with computer-based sequencer software or the VS-2400CD functioning as the master.**

**Make connections as shown in the diagram. This example uses an ADAT interface and MIDI interface connected to your computer.**

*To prevent malfunction and/or damage to speakers or other devices, always turn down the volume, and turn off the power on all devices before making any connections.*

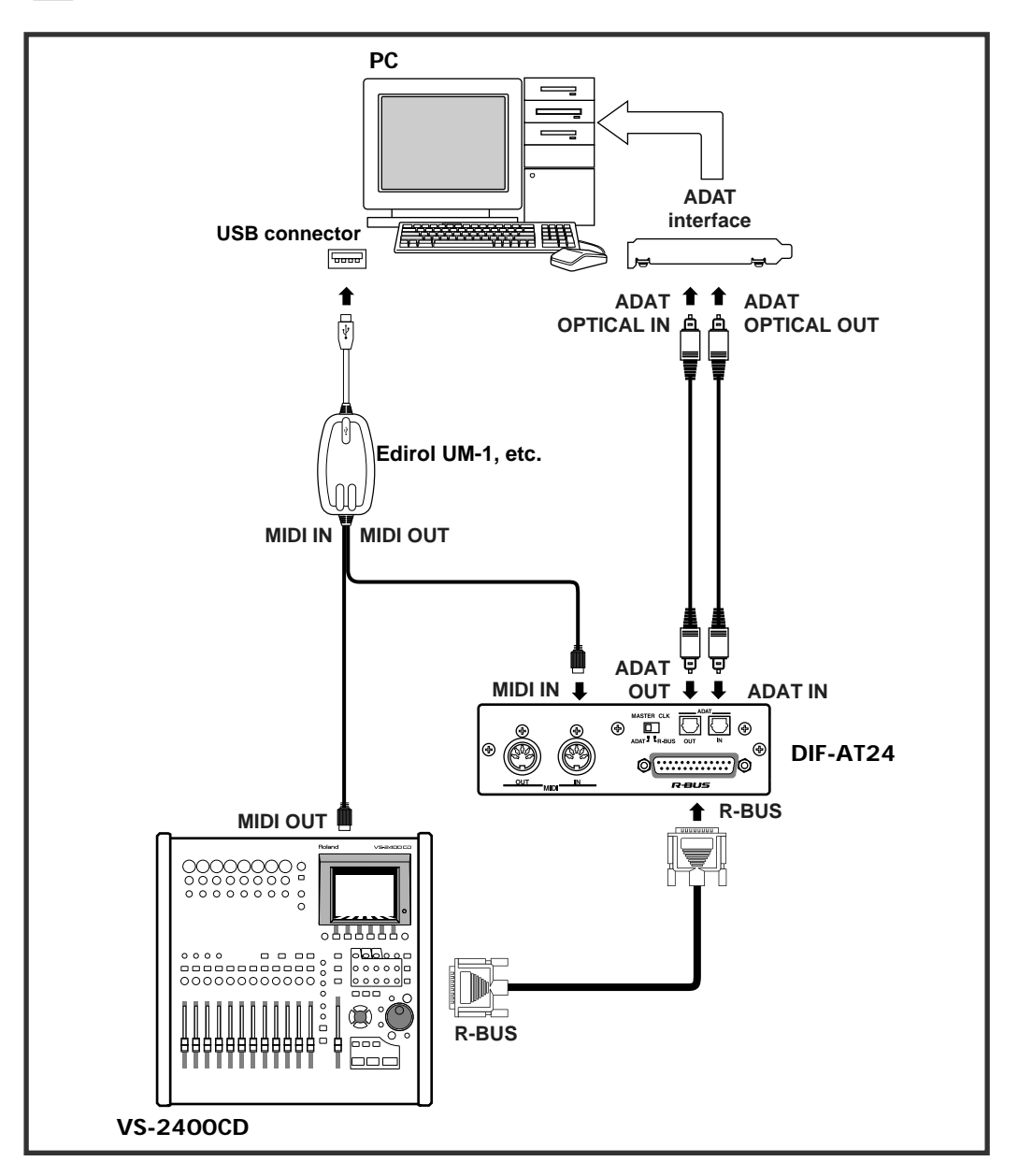

## **Settings**

### ■ **Sampling Frequency settings**

**Set the sampling frequency of your sequencer software and the VS-2400CD to the same setting (44.1 kHz or 48 kHz).**

### ■ Master Clock settings

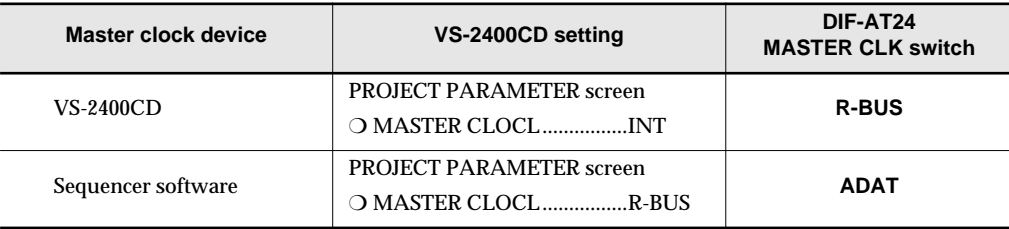

*You'll also need to set the Master Clock for your sequencer software. For details on this setting, refer to the*  MEMO *owner's manual for your sequencer software.*

### ■ **Synchronization settings**

#### **Set the VS-2400CD's parameters as follows.**

### ❑ **MMC settings**

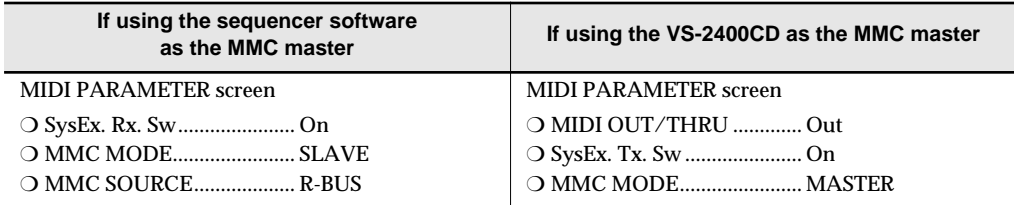

### ❑ **MTC settings**

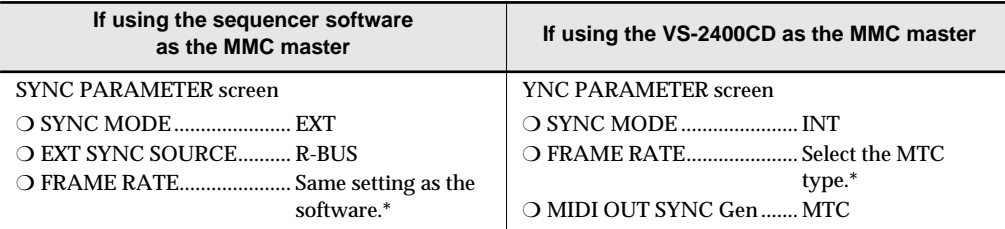

*\* Check the specifications of your sequencer software, and set your software and the VS-2400CD to the same frame rate.*

*In order to synchronize operation with your sequencer software, you'll also need to make settings in the*  **MEMO** *sequencer software. For details on these settings, refer to the owner's manual for your sequencer software.*

#### <span id="page-11-0"></span>**Connection example 3 Connecting the VS-2400CD and an ADAT device**

### **This example allows digital audio signals to be transferred. Make connections as shown in the diagram.**

*To prevent malfunction and/or damage to speakers or other devices, always turn down the volume, and turn off the power on all devices before making any connections.*

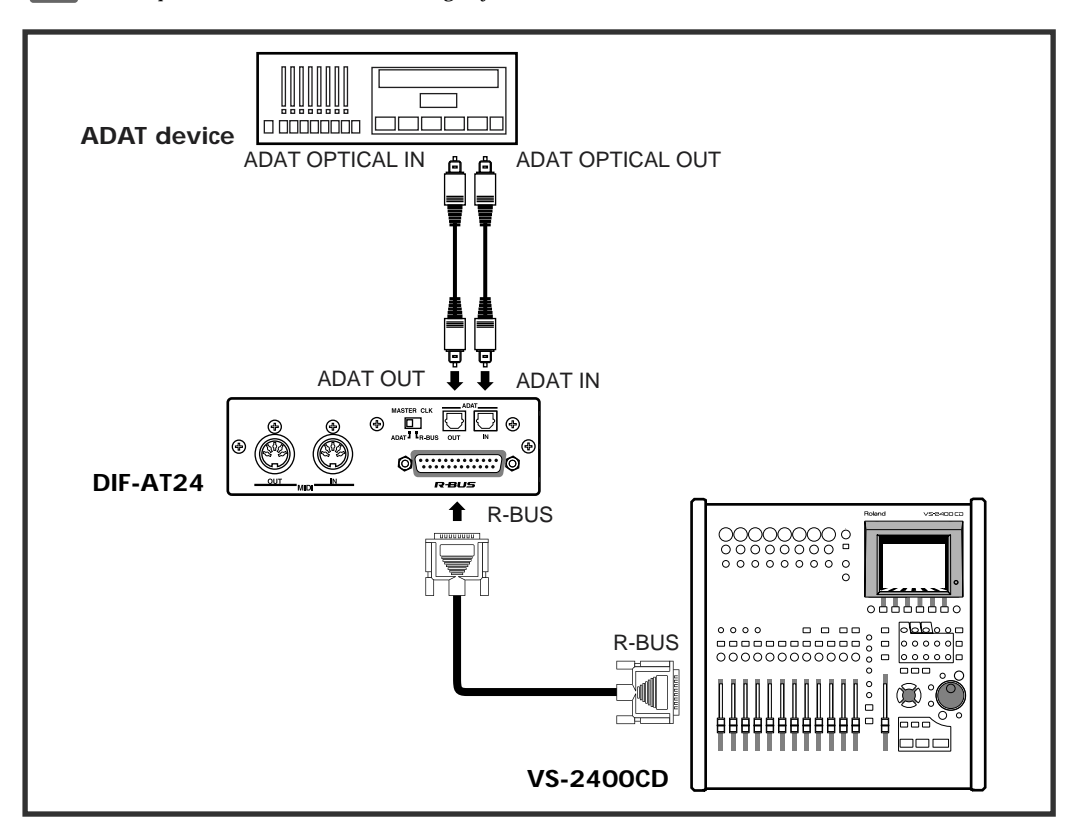

## **Settings**

### ■ Sampling Frequency settings

**Set the sampling frequency of the VS-2400CD and ADAT device to the same setting (44.1 kHz or 48 kHz).**

### ■ **Master Clock settings**

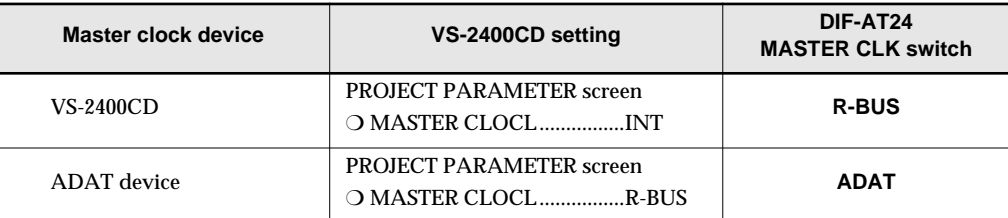

*You'll also need to set the Master Clock for the ADAT device. For details on this setting, refer to the owner's*  **MEMO** *manual for the ADAT device.*

**NOTE** 

### <span id="page-12-0"></span>**Connection example 4 Connecting the VS-2400CD with an ADAT device and BRC**

### **The BRC is used to operate the VS-2400CD and ADAT device in synchronization. Make connections as shown in the diagram.**

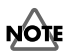

*To prevent malfunction and/or damage to speakers or other devices, always turn down the volume, and turn off the power on all devices before making any connections.*

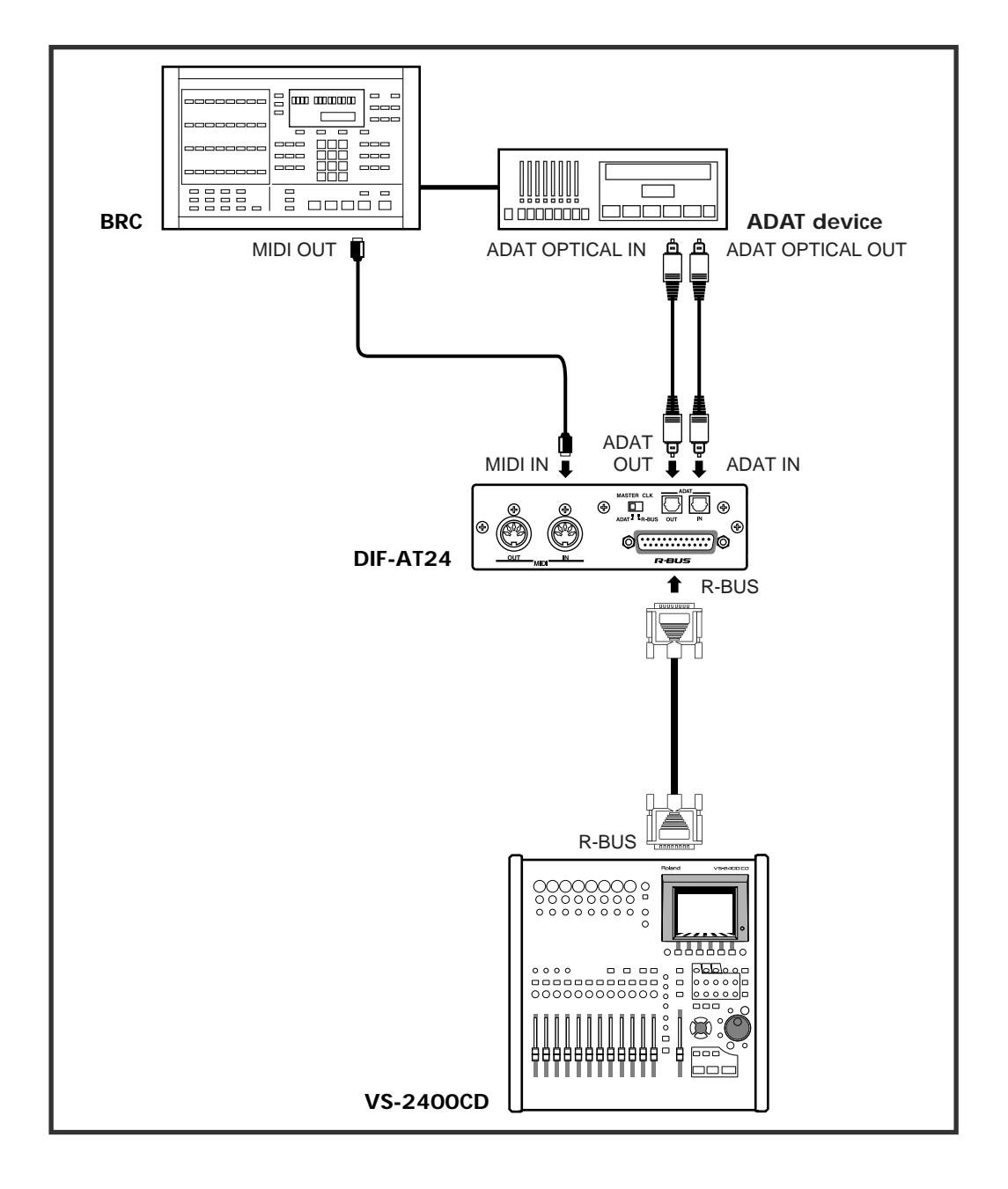

### **Settings**

### ■ **Sampling Frequency settings**

**Set the sampling frequency of the VS-2400CD and ADAT device to the same setting (48 kHz).**

### ■ **Master Clock settings**

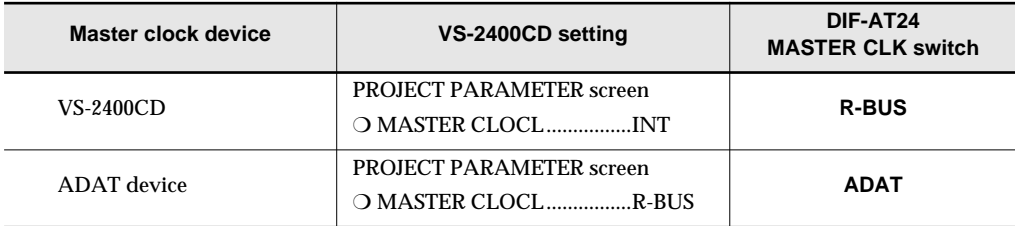

*You'll also need to set the Master Clock for the ADAT device. For details on this setting, refer to the owner's manual for the ADAT device.*

### ■ **Synchronization settings**

### **Set the VS-2400CD's parameters as follows.**

MIDI PARAMETER screen

❍ SysEx. Rx. Sw. On ❍ MMC MODE.. SLAVE ❍ MMC SOURCER-BUS

SYNC PARAMETER screen

❍ SYNC MODE . EXT

❍ EXT SYNC SOURCER-BUS

❍ FRAME RATE..................... Same setting as the software.\*

### ■ **BRC settings**

# **1 Press [EDIT]** ➔ **[GEN SYNC]** ➔ **[GEN SYNC].**

The screen will indicate "Generate Sync."

# **2 Use [**▲**][**▼**] to select "MIDI: MTC," and press [EDIT].**

[EDIT] will go dark.

# **3 Press [GEN SYNC].**

[GEN SYNC] will light, and the BRC will output MTC.

### <span id="page-14-0"></span>**Connection example 5 Using the DIF-AT24 as an additional MIDI OUT for the MV-8000**

### **Make connections as shown in the diagram.**

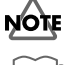

*To prevent malfunction and/or damage to speakers or other devices, always turn down the volume, and turn off the power on all devices before making any connections.*

*In order to make these connections, the MV8-OP1 (audio I/O expansion; sold separately) must be installed in the MV-8000.*

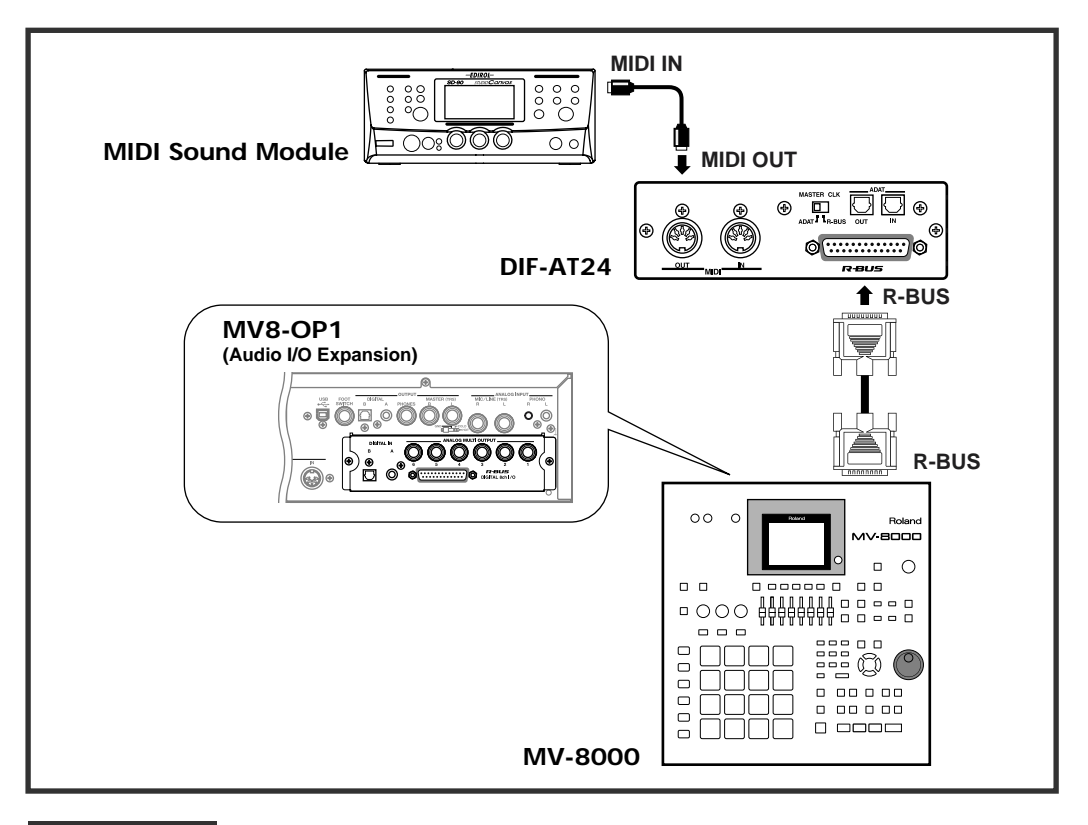

## **Settings**

■ **MV-8000 settings**

## **1 Press the [SEQUENCE] button.**

The SEQUENCE screen will appear.

**2 Move the cursor to the track whose MIDI settings you want to make.**

## **3 Press function button [F1 (Track Param)].** The TRACK PARAMETER screen will appear.

**4 In the TRACK PARAMETER screen, move the cursor to "MIDI," and select "R-1"– "R-16" as the MIDI channel on which the track will be transmitted via R-BUS.**

#### **Information**

When you need repair service, call your nearest Roland Service Center or authorized Roland distributor in your country as shown below.

### **AFRICA**

#### **EGYPT**

**Al Fanny Trading Office**<br>9, EBN Hagar A1 Askalany Street,<br>ARD E1 Golf, Heliopolis,<br>Cairo 11341, EGYPT<br>TEL: 20-2-417-1828

#### **REUNION**

**Maison FO - YAM Marcel** 25 Rue Jules Herman Chaudron - BP79 97 491 Ste Clotilde Cedex, REUNION ISLAND TEL: (0262) 218-429

**SOUTH AFRICA That Other Music Shop (PTY) Ltd.** 11 Melle St., Braamfontein, Johannesbourg, SOUTH AFRICA

P.O.Box 32918, Braamfontein 2017 Johannesbourg, SOUTH AFRICA TEL: (011) 403 4105

 **Paul Bothner (PTY) Ltd.** 17 Werdmuller Centre Main Road, Claremont 7708 SOUTH AFRICA

P.O.BOX 23032, Claremont 7735, SOUTH AFRICA TEL: (021) 674 4030

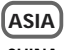

**CHINA Roland Shanghai Electronics Co.,Ltd.** 5F. No.1500 Pingliang Road Shanghai 200090, CHINA TEL: (021) 5580-0800

**Roland Shanghai Electronics Co.,Ltd. (BEIJING OFFICE)** 10F. No.18 Anhuaxili Chaoyang District, Beijing 100011 CHINA TEL: (010) 6426-5050

**Roland Shanghai Electronics Co.,Ltd.**<br> **CO.,Ltd.**<br> **CCUANGZHOU OFFICE (GUANGZHOU OFFICE)**<br>2/F., No.30 Si You Nan Er Jie Yi<br>Xiang, Wu Yang Xin Cheng,<br>Guangzhou 510600, CHINA<br>Tel: (020) 8736-0428

#### **HONG KONG Tom Lee Music Co., Ltd.**

**Service Division**<br>22-32 Pun Shan Street, Tsuen<br>Wan, New Territories, HONG KONG TEL: 2415 0911

**Parsons Music Ltd.**  8th Floor, Railway Plaza, 39 Chatham Road South, T.S.T, Kowloon, HONG KONG TEL: 2333 1963<br>TEL: 2333 1963

#### **INDIA**

**Rivera Digitec (India) Pvt. Ltd.** 409, Nirman Kendra Mahalaxmi Flats Compound Off. Dr. Edwin Moses Road, Mumbai-400011, INDIA TEL: (022) 2493 9051

 **INDONESIA PT Citra IntiRama** J1. Cideng Timur No. 15J-150 Jakarta Pusat INDONESIA TEL: (021) 6324170

 **KOREA Cosmos Corporation<br>1461-9, Seocho-Dong,<br>Seocho Ku, Seoul, KOREA<br>TEL: (02) 3486-8855** 

**MALAYSIA BENTLEY MUSIC SDN BHD** 140 & 142, Jalan Bukit Bintang 55100 Kuala Lumpur,MALAYSIA TEL: (03) 2144-3333

**G.A. Yupangco & Co. Inc.**<br>339 Gil J. Puyat Avenue<br>Makati, Metro Manila 1200, PHILIPPINES TEL: (02) 899 9801

 **SINGAPORE Swee Lee Company** 150 Sims Drive, SINGAPORE 387381 TEL: 6846-3676

**PHILIPPINES**

 **CRISTOFORI MUSIC PTE LTD** Blk 3014, Bedok Industrial Park E, #02-2148, SINGAPORE 489980 TEL: 6243-9555

**TAIWAN ROLAND TAIWAN ENTERPRISE CO., LTD.** Room 5, 9fl. No. 112 Chung Shan N.Road Sec.2, Taipei, TAIWAN, R.O.C. R.O.C.<br>TEL: (02) 2561 3339

 **THAILAND Theera Music Co. , Ltd.**<br>330 Verng NakornKasem, Soi 2,<br>Bangkok 10100, THAILAND<br>TEL: (02) 2248821

 **VIETNAM Saigon Music** Suite DP-8 40 Ba Huyen Thanh Quan Street Hochiminh City, VIETNAM Tel: (08) 930-1969

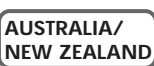

**AUSTRALIA Roland Corporation Australia Pty., Ltd.**  38 Campbell Avenue<br>Dee Why West. NSW 2099 AUSTRALIA TEL: (02) 9982 8266

 **NEW ZEALAND Roland Corporation Ltd.** 32 Shaddock Street, Mount Eden, Auckland, NEW ZEALAND AUCKRRIIU, INEW Z.<br>TEL: (00) 2009 715 í

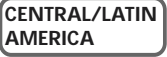

**ARGENTINA Instrumentos Musicales S.A.<br>Av.Santa Fe 2055<br>(1123) Buenos Aires<br>ARGENTINA** TEL: (011) 4508-2700

 **BRAZIL Roland Brasil Ltda** Rua San Jose, 780 Sala B Parque Industrial San Jose Cotia - Sao Paulo - SP, BRAZIL TEL: (011) 4615 5666

**COSTA RICA JUAN Bansbach Instrumentos Musicales** Ave.1. Calle 11, Apartado 10237, San Jose, COSTA RICA TEL: 258-0211

**CHILE Comercial Fancy II S.A.** Rut.: 96.919.420-1 Nataniel Cox #739, 4th Floor Santiago - Centro, CHILE TEL: (02) 688-9540

**EL SALVADOR OMNI MUSIC**<br>75 Avenida Norte y Final<br>Alameda Juan Pablo II<br>Edificio No.4010 San Salvador, EL SALVADOR TEL: 3412 V ADC

**MEXICO Casa Veerkamp, s.a. de c.v.** Av. Toluca No. 323, Col. Olivar de los Padres 01780 Mexico D.F. MEXICO TEL: (55) 5668-6699

 **PANAMA SUPRO MUNDIAL, S.A.** Boulevard Andrews, Albrook, Panama City, REP. DE PANAMA TEL: 315-0101

 **PARAGUAY Distribuidora De Instrumentos Musicales** J.E. Olear y ESQ. Manduvira Asuncion PARAGUAY Asuncion PARAG<br>TEL: (021) 492-124

**URUGUAY Todo Musica S.A.**<br>Francisco Acuna de Figueroa 1771<br>C.P.: 11.800<br>Montevideo, URUGUAY TEL: (02) 924-2335

**VENEZUELA Musicland Digital C.A.**<br>Av. Francisco de Miranda,<br>Centro Parque de Cristal, Nivel<br>C2 Local 20 Caracas VENEZUELA TEL: (212) 285-8586

#### **EUROPE**

**AUSTRIA Roland Austria GES.M.B.H.** Siemensstrasse 4, P.O. Box 74, A-6063 RUM, AUSTRIA TEL: (0512) 26 44 260

 **BELGIUM/HOLLAND/ LUXEMBOURG Roland Benelux N. V.** Houtstraat 3, B-2260, Oevel (Westerlo) BELGIUM TEL: (014) 575811

 **CZECH REP. K-AUDIO** Kardasovska 626. CZ-198 00 Praha 9, CZECH REP. TEL: (2) 666 10529

**DENMARK Roland Scandinavia A/S** Nordhavnsvej 7, Postbox 880, DK-2100 Copenhagen DENMARK TEL: 3916 6200

 **FRANCE Roland France SA**<br>4, Rue Paul Henri SPAAK,<br>Parc de l'Esplanade, F 77 462 St. Thibault, Lagny Cedex FRANCE TEL: 01 600 73 500

 **FINLAND Roland Scandinavia As, Filial Finland** Elannontie 5 FIN-01510 Vantaa, FINLAND TEL: (0)9 68 24 020

 **GERMANY Roland Elektronische Musikinstrumente HmbH.** Oststrasse 96, 22844 Norderstedt, GERMANY TEL: (040) 52 60090

**GREECE STOLLAS S.A. Music Sound Light** 155, New National Road Patras 26442, GREECE TEL: 2610 435400

 **HUNGARY Roland East Europe Ltd.**<br>Warehouse Area 'DEPO' Pf.83<br>H-2046 Torokbalint, HUNGARY<br>TEL: (23) 511011

**IRELAND Roland Ireland** G2 Calmount Park, Calmount Avenue, Dublin 12 Republic of **IRELAND** TEL: (01) 4294444

**ITALY Roland Italy S. p. A.**<br>Viale delle Industrie 8,<br>20020 Arese, Milano, ITALY TEL: (02) 937-78300

 **NORWAY Roland Scandinavia Avd. Kontor Norge** Lilleakerveien 2 Postboks 95 Lilleaker N-0216 Oslo NORWAY TEL: 2273 0074

 **POLAND MX MUSIC SP.Z.O.O.** UL. Gibraltarska 4. PL-03664 Warszawa POLAND TEL: (022) 679 44 19

**PORTUGAL PORTUGAL Tecnologias Musica e Audio, Roland Portugal, S.A.** Cais Das Pedras, 8/9-1 Dto 4050-465 PORTO PORTUGAL TEL: (022) 608 00 60

**ROMANIA FBS LINES** Piata Libertatii 1, 535500 Gheorgheni, ROMANIA TEL: (266) 364 609

**RUSSIA MuTek** 3-Bogatyrskaya Str. 1.k.l 107 564 Moscow, RUSSIA TEL: (095) 169 5043

**SPAIN Roland Electronics de España, S. A.**  Calle Bolivia 239, 08020 Barcelona, SPAIN TEL: (93) 308 1000

 **SWEDEN Roland Scandinavia A/S SWEDISH SALES OFFICE** Danvik Center 28, 2 tr. S-131 30 Nacka SWEDEN TEL: (0)8 702 00 20

**SWITZERLAND Roland (Switzerland) AG<br>Landstrasse 5, Postfach,<br>CH-4452 Itingen,<br>SWITZERLAND** TEL: (061) 927-8383

**UKRAINE TIC-TAC** Mira Str. 19/108 P.O. Box 180 295400 Munkachevo, UKRAINE TEL: (03131) 414-40

 **UNITED KINGDOM Roland (U.K.) Ltd.** Atlantic Close, Swansea Enterprise Park, SWANSEA SA7 9FJ, SAT 9FJ,<br>UNITED KINGDOM TEL: (01792) 702701

## **MIDDLE EAST**

l

**BAHRAIN Moon Stores** No.16, Bab Al Bahrain Avenue, P.O.Box 247, Manama 304, State of BAHRAIN TEL: 211 005 **CYPRUS**

**Radex Sound Equipment Ltd.** 17, Diagorou Street, Nicosia, CYPRUS TEL: (022) 66-9426

**IRAN MOCO, INC.** No.41 Nike St., Dr.Shariyati Ave., Roberoye Cerahe Mirda Tehran, **IRAN** TEL: (021) 285-4169

 **ISRAEL Halilit P. Greenspoon & Sons Ltd.** 8 Retzif Ha'aliya Hashnya St. Tel-Aviv-Yafo ISRAEL TEL: (03) 6823666

**JORDAN AMMAN Trading Agency**  245 Prince Mohammad St., Amman 1118, JORDAN TEL: (06) 464-1200

**KUWAIT Easa Husain Al Yousifi Est.** Abdullah Salem Street, Safat, KUWAIT **TEL: 243-6399** 

 **LEBANON Chahine S.A.L.** Gerge Zeidan St., Chahine Bldg., Achrafieh, P.O.Box: 16-5857 Beirut, LEBANON TEL: (01) 20-1441

**QATAR Al Emadi Co. (Badie Studio & Stores)** P.O. Box 62, Doha, QATAR TEL: 4423-554

**SAUDI ARABIA aDawliah Universal Electronics APL** Corniche Road, Aldossary Bldg., 1st Floor, Alkhobar, SAUDI ARABIA

P.O.Box 2154, Alkhobar 31952 SAUDI ARABIA TEL: (03) 898 2081

 **SYRIA Technical Light & Sound Center** Khaled Ebn Al Walid St. Bldg. No. 47, P.O.BOX 13520,<br>Damascus, SVRIA Damascus, SYRIA TEL: (011) 223-5384

**TURKEY Ant Muzik Aletleri Ithalat Ve Ihracat Ltd Sti** Siraselviler Caddesi Siraselviler Pasaji No:74/20 INU.147 40<br>1 - Istanbul, TURKEY

TEL: (0212) 2499324

 **U.A.E. Zak Electronics & Musical Instruments Co. L.L.C.** Zabeel Road, Al Sherooq Bldg., No. 14, Grand Floor, Dubai, U.A.E. TEL: (04) 3360715

#### **NORTH AMERICA**

**CANADA Roland Canada Music Ltd. (Head Office)**<br>5480 Parkwood Way Richmond<br>B. C., V6V 2M4 CANADA<br>TEL: (604) 270 6626

 **Roland Canada Music Ltd. (Toronto Office)** 170 Admiral Boulevard Mississauga On L5T 2N6 CANADA TEL: (905) 362 9707

**U. S. A. Roland Corporation U.S.** 5100 S. Eastern Avenue Los Angeles, CA 90040-2938, U. S. A. U. J. A.<br>TEL: (222) 800 2700

As of November 1, 2003 (Roland)

This owner's manual is printed on recycled paper.

**Roland Corporation** 

Download from Www.Somanuals.com. All Manuals Search And Download.

03454012 '03-11-1KS

# VM-7100/7200

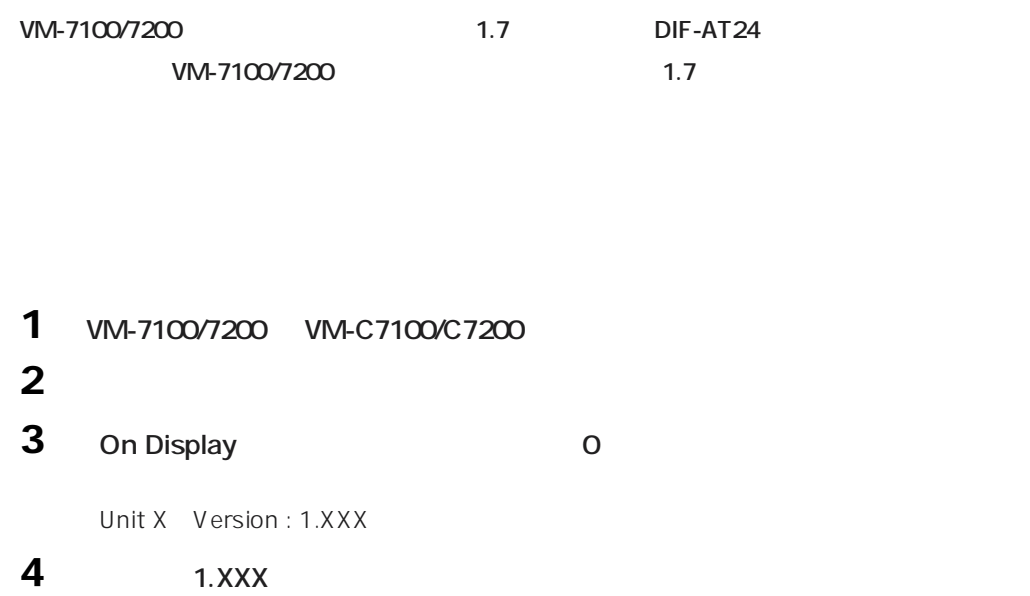

# **When connecting to the VM-7100/7200**

**The DIF-AT24 will not operate correctly if the VM-7100/7200 system version is earlier than 1.7.**

**Use the following procedure to check the system version, and be sure to update to system version 1.7 or later.**

**For details on updating, please contact the nearest Roland office or service center.**

- **To check the version**
- **1 Connect the VM-7100/7200 to the VM-C7100/C7200.**
- **2 Turn on the power to start up the system.**

## **3 Hold down [On Display] and press numeric key [0].**

The version display screen will appear, with an indication like the following: "Unit X Version: 1.XXX"

**4 Note the version number shown in "1.XXX"**

Free Manuals Download Website [http://myh66.com](http://myh66.com/) [http://usermanuals.us](http://usermanuals.us/) [http://www.somanuals.com](http://www.somanuals.com/) [http://www.4manuals.cc](http://www.4manuals.cc/) [http://www.manual-lib.com](http://www.manual-lib.com/) [http://www.404manual.com](http://www.404manual.com/) [http://www.luxmanual.com](http://www.luxmanual.com/) [http://aubethermostatmanual.com](http://aubethermostatmanual.com/) Golf course search by state [http://golfingnear.com](http://www.golfingnear.com/)

Email search by domain

[http://emailbydomain.com](http://emailbydomain.com/) Auto manuals search

[http://auto.somanuals.com](http://auto.somanuals.com/) TV manuals search

[http://tv.somanuals.com](http://tv.somanuals.com/)